## Laboratorio de sistemas electrónicos digitales

(modalidad presencial)

#### **Teoría y Práctica**

Autores: *Juan Angel Garza Garza, Dra. Norma Patricia Puente Ramírez e M. C. Jesús Daniel Garza Camarena*.

Primera edición, Febrero 2023 *©Universidad Autónoma de Nuevo León Facultad de Ingeniería Mecánica y Eléctrica Pedro de Alba S/N Cd. Universitaria San Nicolás de los Garza N.L. México Cp 66450 http:\\WWW.FIME.UANL.MX Tel. (0181) 83294020 Ext. 5921 Email: jagarza@uanl.mx http://jagarza.fime.uanl.mx/ Impreso en FIME UANL México*

*ISBN:* En trámite

#### Contenido

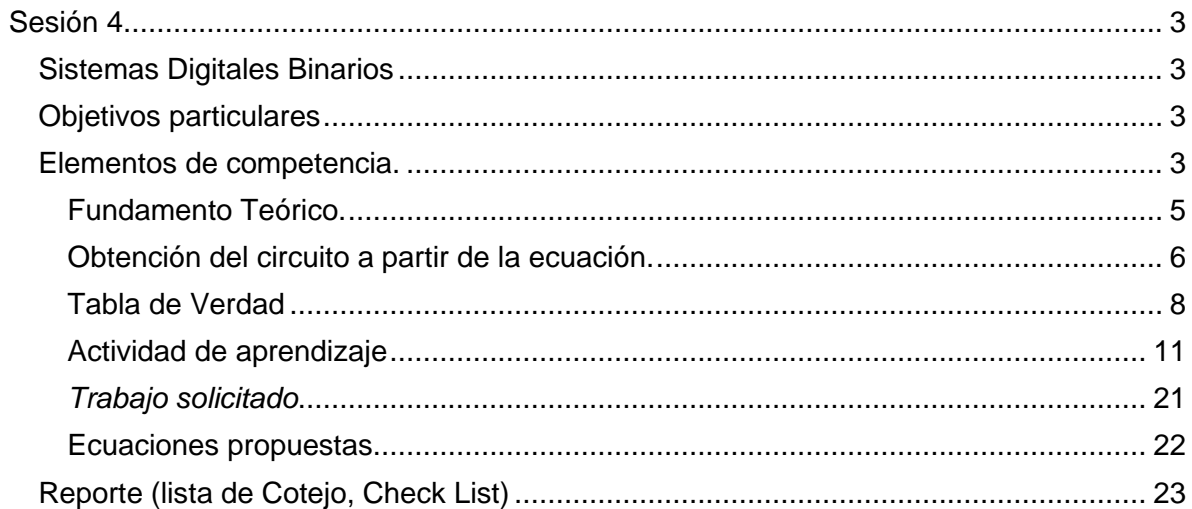

# <span id="page-2-0"></span>**Sesión 4**

## <span id="page-2-1"></span>**Sistemas Digitales Binarios**

#### <span id="page-2-2"></span>**Objetivos particulares**

Durante el desarrollo de esta sesión, el estudiante aplicará un método para obtener las diferentes representaciones de los sistemas digitales binarios, tales como: Función Booleana, Tabla de Verdad, Diagrama Esquemático y la Simulación en un programa de aplicación.

#### <span id="page-2-3"></span>**Elementos de competencia.**

Obtener los circuitos partiendo de las ecuaciones F1 SOP (And/Or) y F2 POS (Or/And) proporcionadas por el instructor. **Ecuación** → **Circuito**

Obtener la tabla de verdad para F1 y F2 por el método analítico explicado en este capítulo. **Circuito** → **Tabla de verdad**

Crear un nuevo proyecto utilizando el programa de ispLEVER Starter o el ispLEVER Classic. **Circuito** → **Captura esquemática**

Crear una nueva fuente (New Source) implementando las funciones F1 y F2, por medio de la captura esquemática (Schematic).

Comprobar la tabla de verdad por medio de la creación de una nueva fuente ABEL Test Vector para obtener la simulación de las funciones F1 y F2. **Captura esquemática** → **Simulación.**

Utilizar el programa PROTEUS para efectuar la simulación utilizando el PLD AM22V10 cargando el archivo JEDEC generado anteriormente.

Comunicar el procedimiento y los resultados obtenidos en forma oral y por medio de un reporte escrito y los archivos entregables solicitados.

#### **Instrucciones del procedimiento en el siguiente video:**

**https://www.youtube.com/watch?v=GdWRZJd0oiw&t=10s&ab\_channel=JuanAngelGarzaGarza**

## **Material a utilizar**

**Programas de aplicación (software):** IspLEVER Classic Microsoft Word (reporte) Proteus **ScreenToGif** Microsoft Word (reporte) Recortes (Windows XP o Windows 7)

<span id="page-3-0"></span>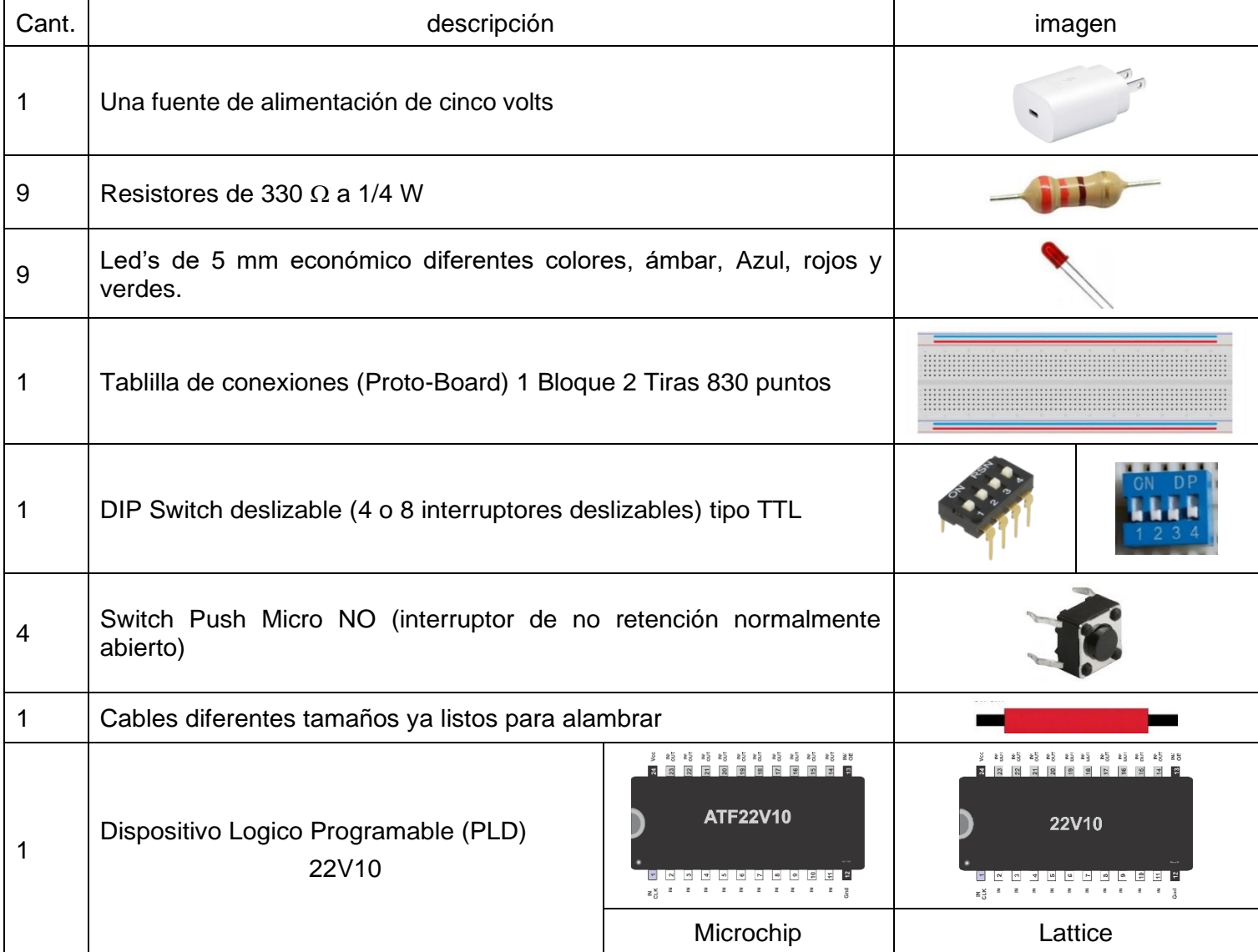

## **Fundamento Teórico.**

#### **Sistema digital binario**

Un sistema digital binario es un conjunto de dispositivos destinados a la generación, transmisión, procesamiento o almacenamiento de señales digitales. Para el análisis, síntesis e implementación de los circuitos digitales, se utiliza como herramienta el álgebra de Boole con sus operadores lógicos (AND, OR y NOT).

Los sistemas digitales se pueden clasificar en:

**Sistemas digitales combinacionales**: Aquellos cuyas salidas solo dependen del estado de sus entradas en un momento dado. Por lo tanto, no necesitan módulos de memoria, ya que las salidas no dependen de los estados previos de las entradas.

**Sistemas digitales secuenciales**: Aquellos cuyas salidas dependen además del estado de sus entradas en un momento dado, de estados previos. Esta clase de sistemas necesitan elementos de memoria que recojan la información de la 'historia pasada' del sistema.

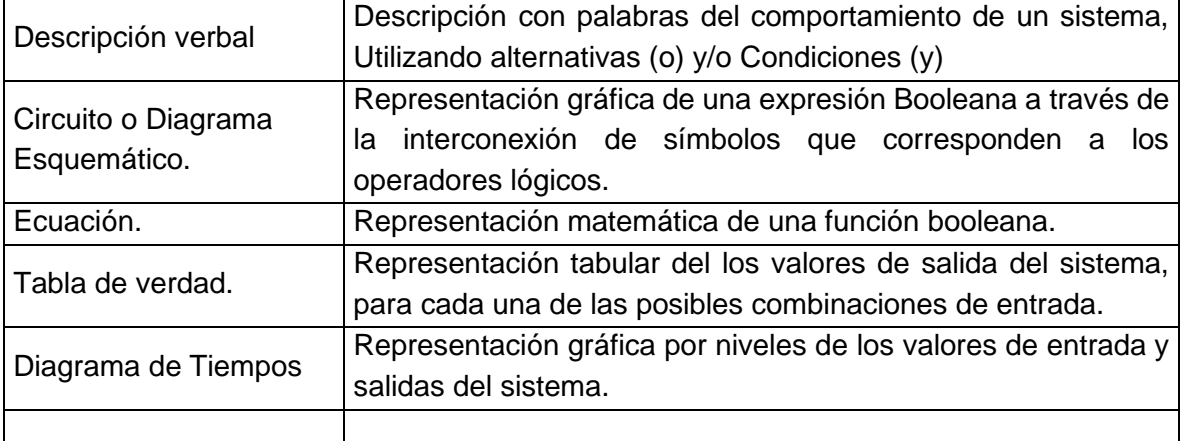

Los elementos con los que contamos para describir un Sistema Digital binario son:

### <span id="page-5-0"></span>**Obtención del circuito a partir de la ecuación.**

Partiendo de una ecuación Booleana es posible obtener su circuito o diagrama esquemático por el orden de sus operaciones.

Ejemplo 1:

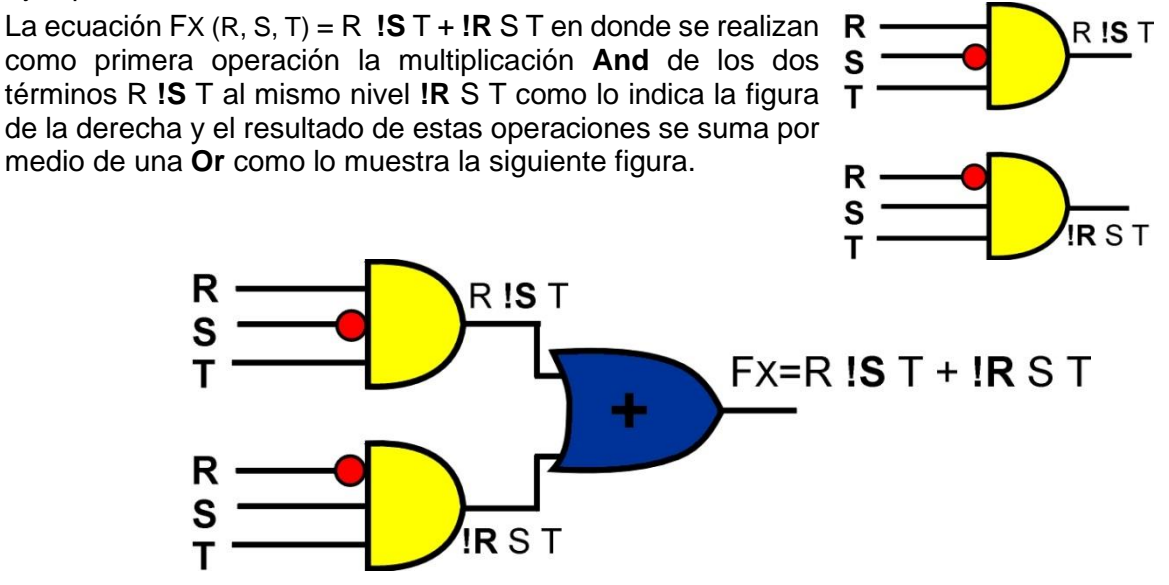

A este formato se le conoce como la suma de los productos **SOP** o And/Or

#### Ejemplo 2 :

La ecuación FY (H, I, J, K) = ( **!H**+ I+ J+ K) (H+ **!I**+ K) (H+ I+ **!J**), en donde se realiza como primera operación la Or que está dentro del paréntesis representada por tres términos (**!H**+ I+ J+ K), al mismo nivel( H+ **!I** + K) y (H+ I+ **!J**) y el resultado de estas operaciones se multiplica por medio de una **And** como lo muestra la siguiente figura.

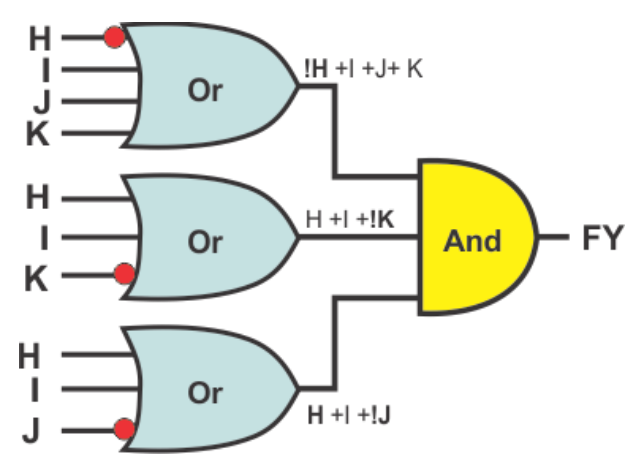

A este formato se le conoce como el producto de las sumas **POS** o Or/And. *Obtención de la ecuación a partir del circuito.*

Para obtener la ecuación a partir del circuito es recomendable, describir cada una de las operaciones del circuito en el orden de izquierda a derecha.

Ejemplo1:

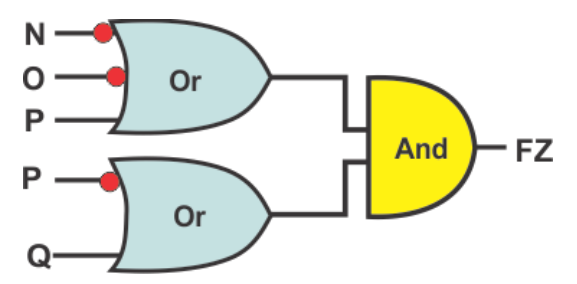

La primera operación que se realiza en este circuito son las OR que están al mismo nivel y el resultado de estas se multiplica (AND).

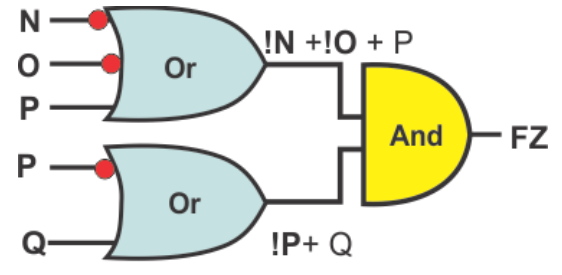

$$
FZ = (!N + !O + P)(!P + Q)
$$

Ejemplo 2:

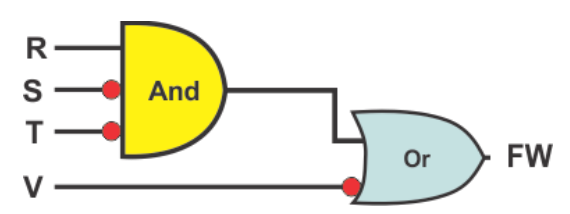

La primera operación que se efectúa es la And de R ¡S y ¡T y después la suma (OR) con ¡V:

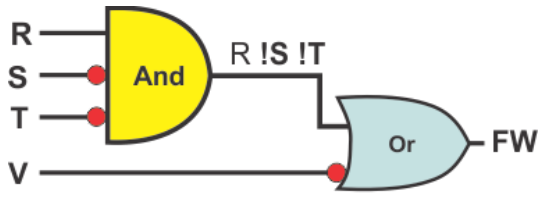

 $FW = R IS IT + IV$ 

## <span id="page-7-0"></span>**Tabla de Verdad**

Para obtener la tabla de verdad partiendo de un circuito, se proponen dos opciones, la primera consiste en dar valores a las entradas probando una a una todas las posibles combinaciones y obtener el valor de salida para cada una de ellas lo cual sería un método muy largo para el caso de múltiples entradas.

La segunda opción es un método que consiste en suponer un valor conveniente de salida y verificar que combinaciones de entrada cumplen con el valor propuesto.

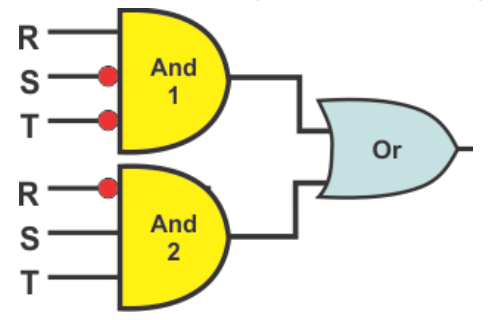

Por ejemplo, en este circuito mostrado en la figura anterior, que termina en OR conviene suponer un valor de *uno* a la salida de la **Or** esto nos da una alternativa ya que cualquier entrada igual a uno en la operación Or produce una salida uno (una, otra o ambas), eso nos permite analizar por separado cada una de las entradas de la Or y determinar las combinaciones de R, S y T para las And 1 y la And 2 de cumplen con los valores para generar un uno.

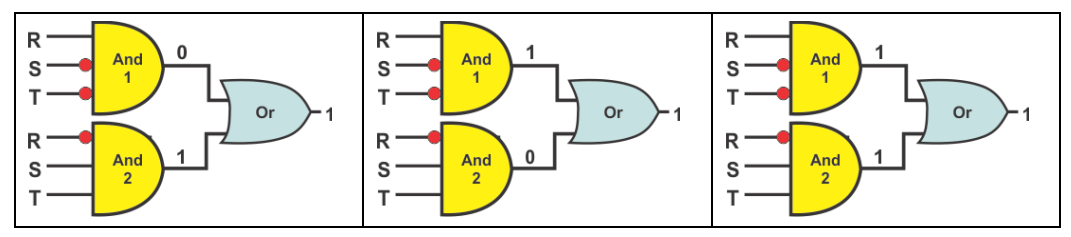

Analizada la salida de la And de arriba, la salida es uno solo cuando todas sus entradas son uno entonces **R=1, S=0 y T=1**, esto se presenta en la combinación 5 de la tabla de verdad (m=5).

En la And de abajo la salida es uno cuando todas sus entradas son uno **R=0, S=1 y T=1**, esto se presenta en la combinación 3 de la tabla de verdad (m=3), todas las demás combinaciones serán igual a cero.

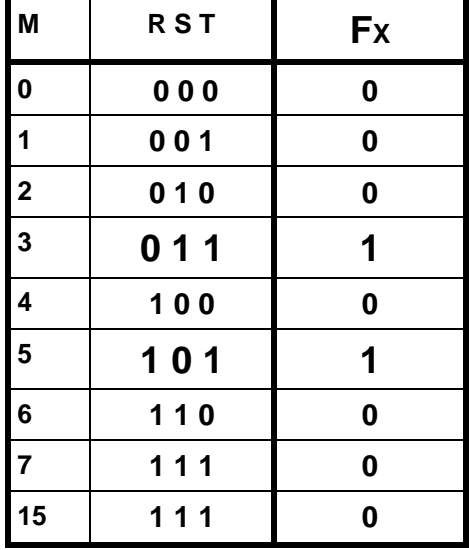

Tabla de Verdad de la Función Fx

Ejemplo: En el caso que se necesite primero efectuar la  $\mathsf{K}$ operación **Or** suma antes que la **And** producto, al igual que en el álgebra se hace uso de paréntesis para indicar la prioridad como se muestra en la siguiente función FY.

$$
FY_{(K,L,M)} = (K + !L + M) (!K + L + !M)
$$

En donde la operación OR (K **+ !L +** M) se realiza primero y

al mismo nivel la operación Or (**!K +** L**+ !M)**  como lo muestra la figura a la derecha, posteriormente con la salida de estas dos se realiza la operación And. Como lo muestra la siguiente figura:

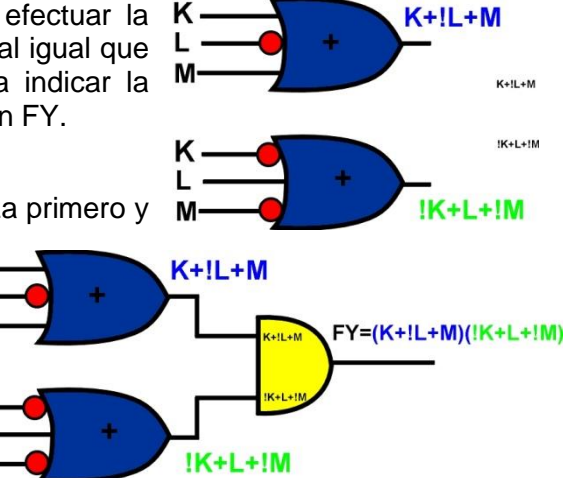

M

#### **Tabla de Verdad**

Para obtener la tabla de verdad de este circuito se puede  $\kappa$ suponer un valor de *cero* a la salida de la **And** esto nos da una alternativa ya que cualquier entrada cero en la Moperación And produce una salida cero (una, otra o ambas).

Analizada la salida de la Or de arriba la salida es cero solo L cuando todas sus entradas son cero entonces **K=0, L=1 y** 

κ.  $\mathbf 0$ 

**M=0**, esto se presenta en la combinación 2 de la tabla de verdad (m=2).

En la Or de abajo la salida es cero solo cuando todas sus entradas son cero entonces **K=1, L=0 y M=1**, esto se presenta en la combinación 5 de la tabla de verdad (m=5), en la tabla de verdad, todas las salidas para las demás combinaciones seran igual a uno.

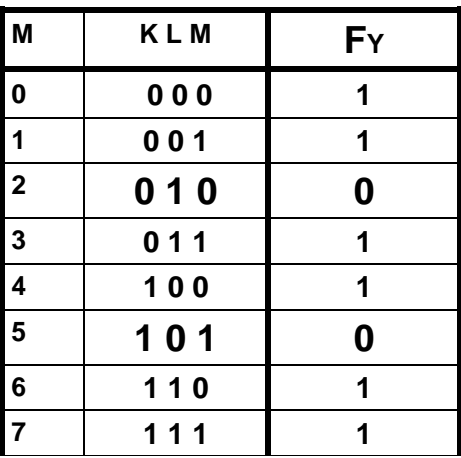

#### **Tabla de verdad para la función FY**

## <span id="page-10-0"></span>**Actividad de aprendizaje**

Con las Funciones asignadas por el maestro (revisar página web <https://jagarza.fime.uanl.mx/general/paginas/Laboratorio.htm> en la sesión 4 de laboratorio el día y hora correspondiente) efectué el siguiente procedimiento

1.- Dibuje el circuito correspondiente para las funciones F1 y F2 asignadas para la sesión 4 en la página http://jagarza.fime.uanl.mx/general/paginas/Laboratorio.htm.

2.- Obtenga los valores de las salidas F1 y F2 representándolos en una Tabla de Verdad en forma analítica partiendo del circuito.

3.- Capture con el programa de aplicación IspStarter en el módulo de captura esquemática, las funciones F1 y F2 Asignadas indicando las terminales de entrada y salida más convenientes.

4.- Obtenga el diagrama de tiempos por medio del archivo Test\_Vectors y compare los resultados obtenidos con la tabla de verdad del paso 2

5.- Si la tabla de verdad coincide con el diagrama de tiempos, programe un Dispositivo Lógico programable y construya un prototipo.

6.- Compruebe físicamente todas las combinaciones con la tabla de verdad y el diagrama de tiempos.

7.- Construya el prototipo

8.- Elabore su reporte

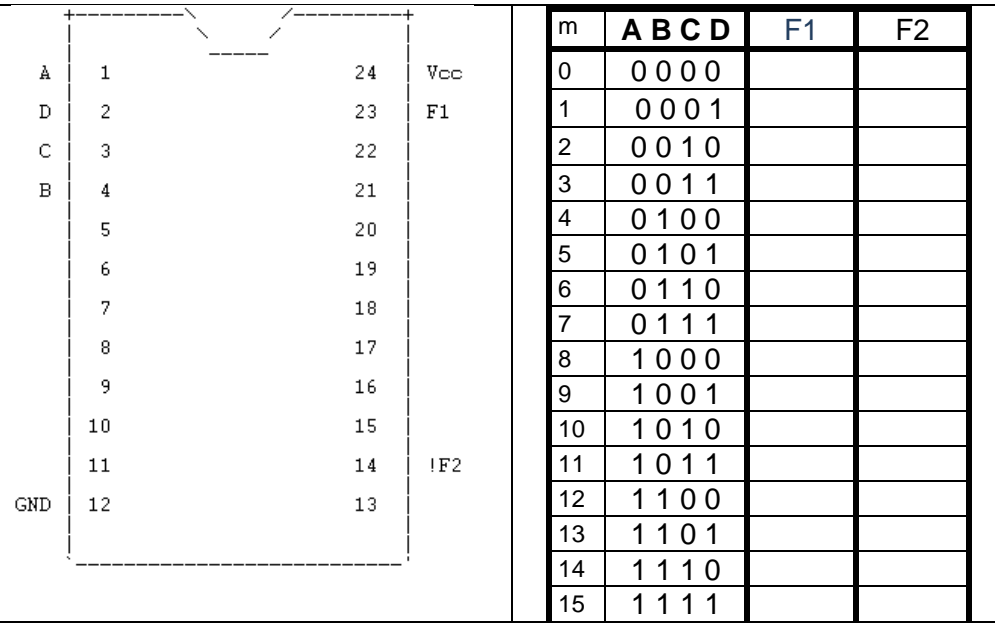

Es muy probable que la asignación de terminales realizada por el programa IspStarter no estén en el mismo orden de la tabla de verdad como lo muestra la figura, por lo que se recomienda al efectuar las conexiones en el proto alambrar los interruptores o dip swich en el mismo orden de la tabla de verdad, de modo que al comprobar la tabla con el circuito las combinaciones de entrada coincidan y así observar los valores de salida

Ejemplo, obtenga para F1 y F2:

- a) La Tabla de Verdad en forma analítica.
- b) La Tabla de Verdad de la implementación del circuito.
- c) El diagrama de tiempos usando el archivo TEST\_VECTORS.

Funciones: **F1**(**A, B, C, D**) = **A'** B **C'** D + **B'** C D + A **D'**

**F2** (A, B, C, D) = 
$$
(A + B + C' + D) (A' + C + D) (B' + D')
$$

**Dibuje el circuito de F1 y F2**

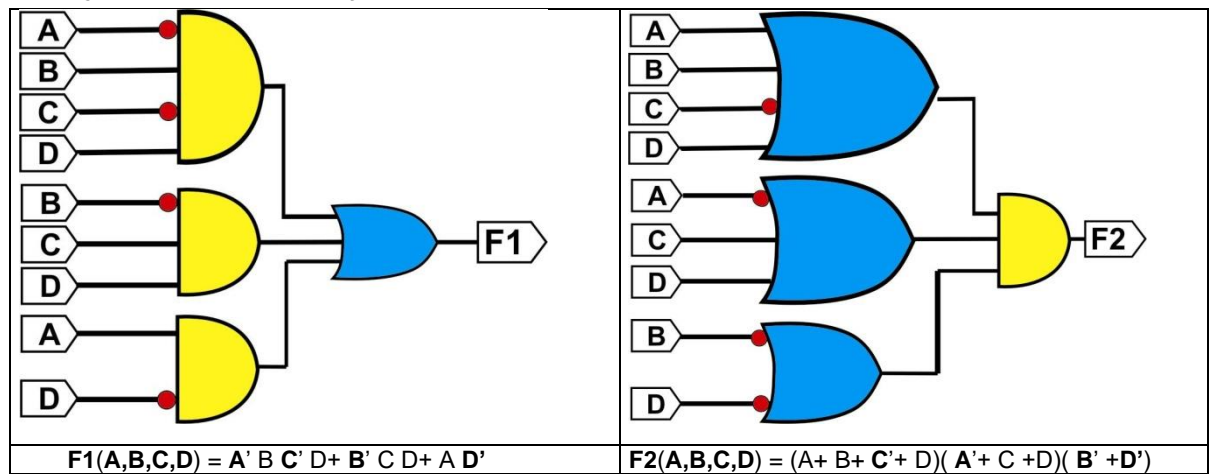

**Obtenga la Tabla de Verdad mediante el análisis de F1 y F2**

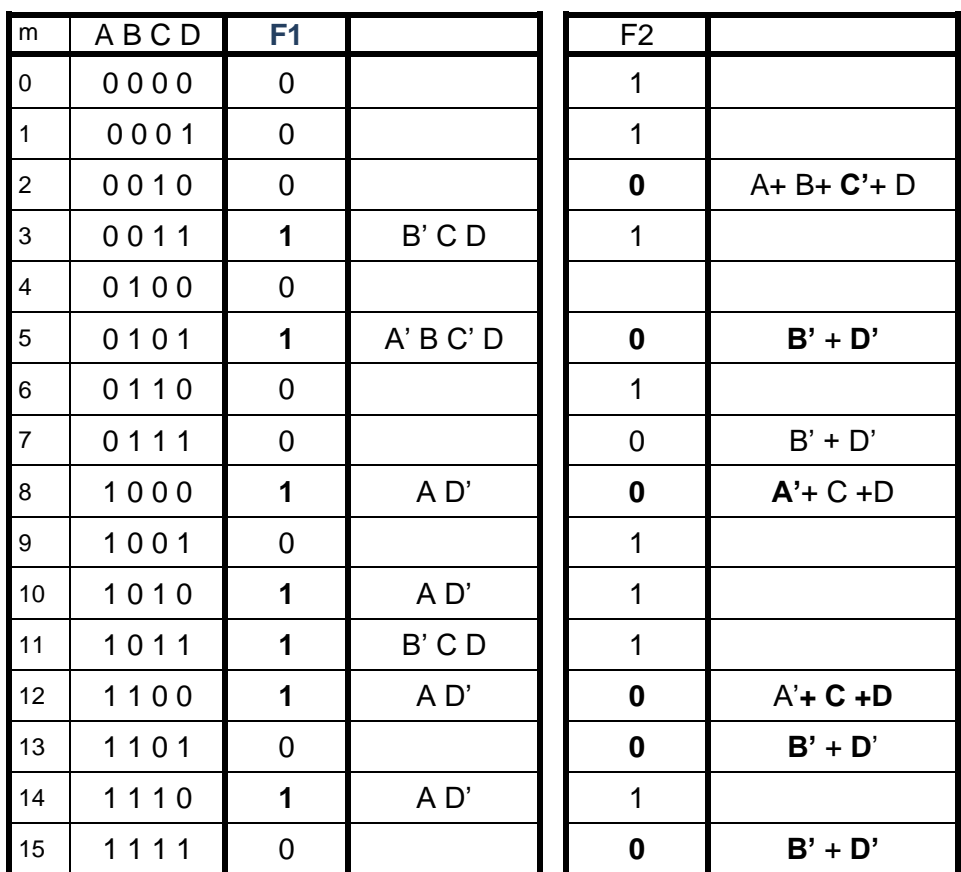

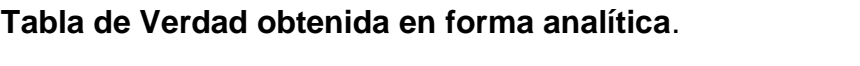

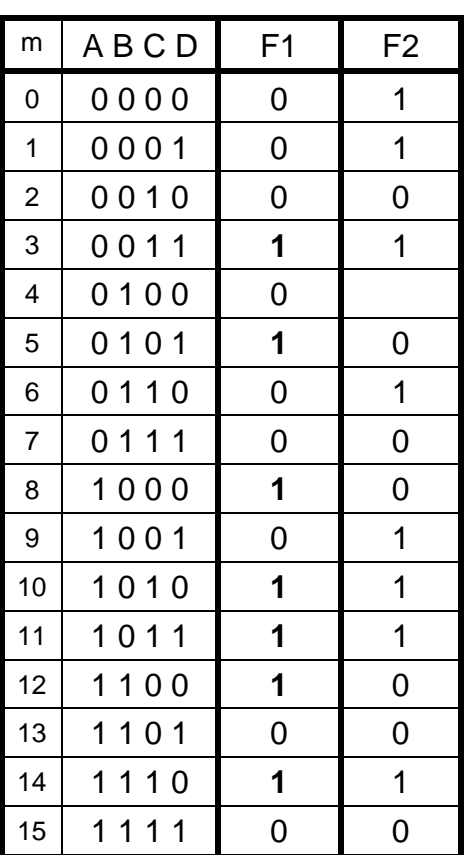

Programe las funciones F1 y F2 en el circuito integrado GAL22V10D por medio de captura esquemática.

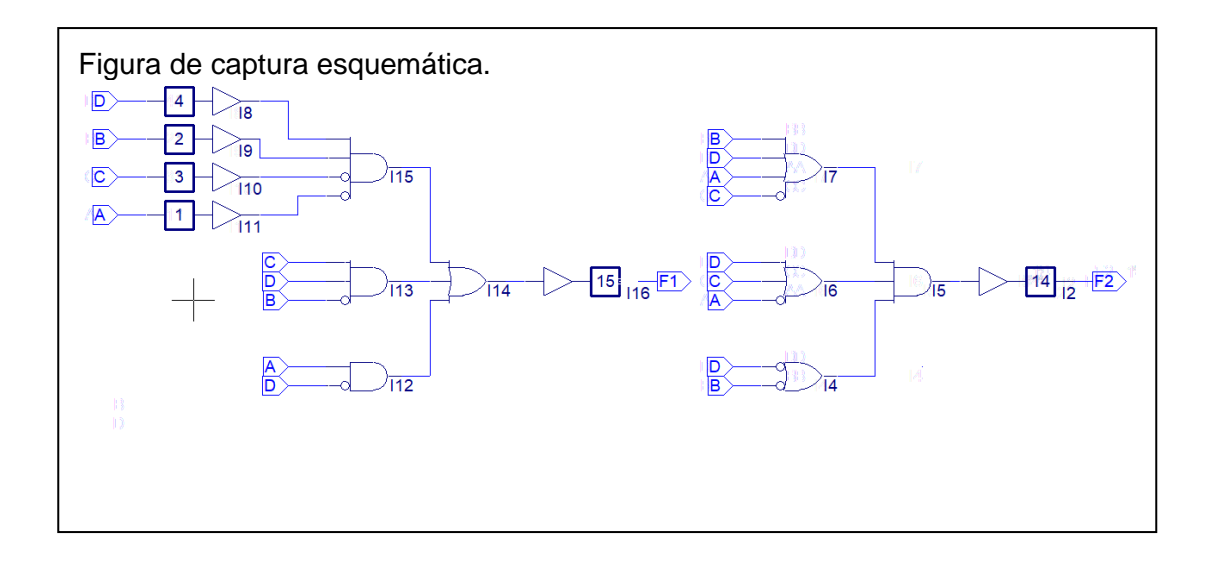

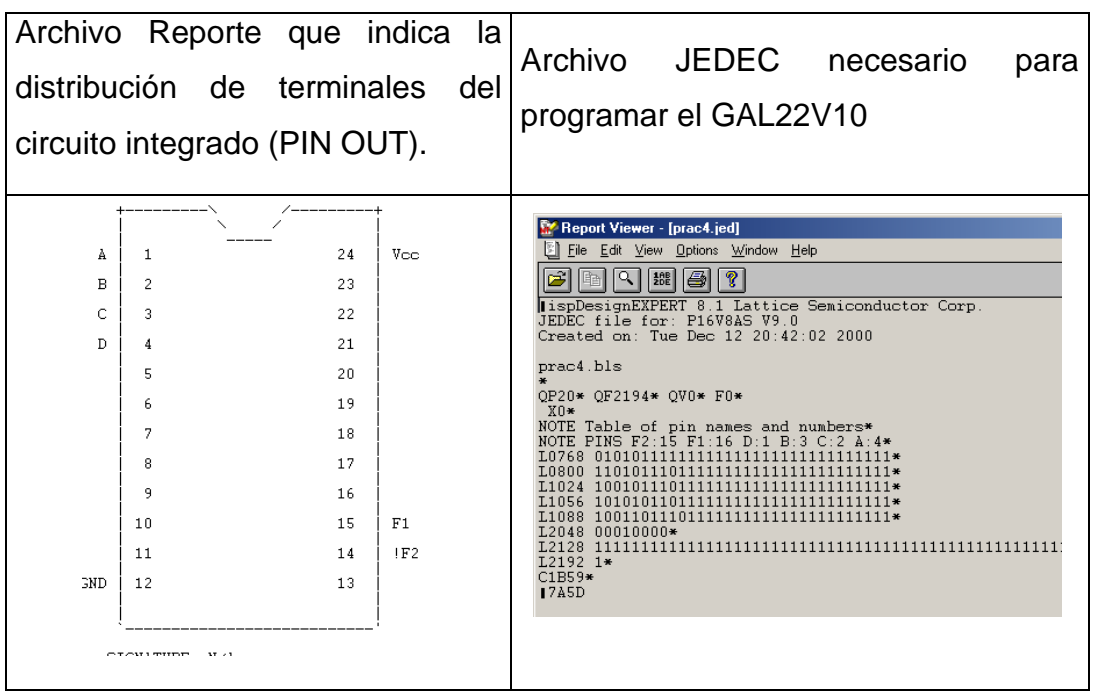

La asignación de terminales (pin out) se logro usando los I/OPADS y a Edit symbol atribute.

#### **Pasos para la Simulación**

Capture el programa ABEL Test Vectors.

Pasos para generar el Archivo Test Vectors

1.-En el menú de Source seleccione New y después ABEL Test Vectors.

2.-Teclee el nombre del archivo

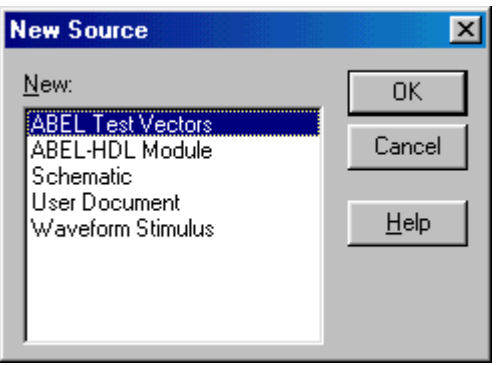

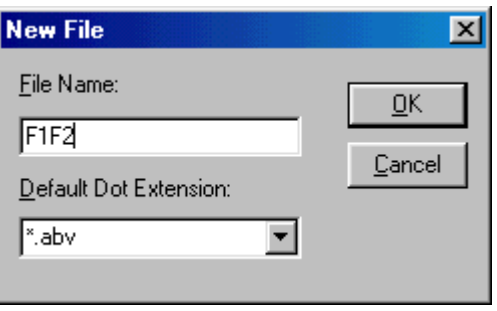

3.-En la ventana del **Text Editor** teclee el siguiente archivo.

#### **Module F1**

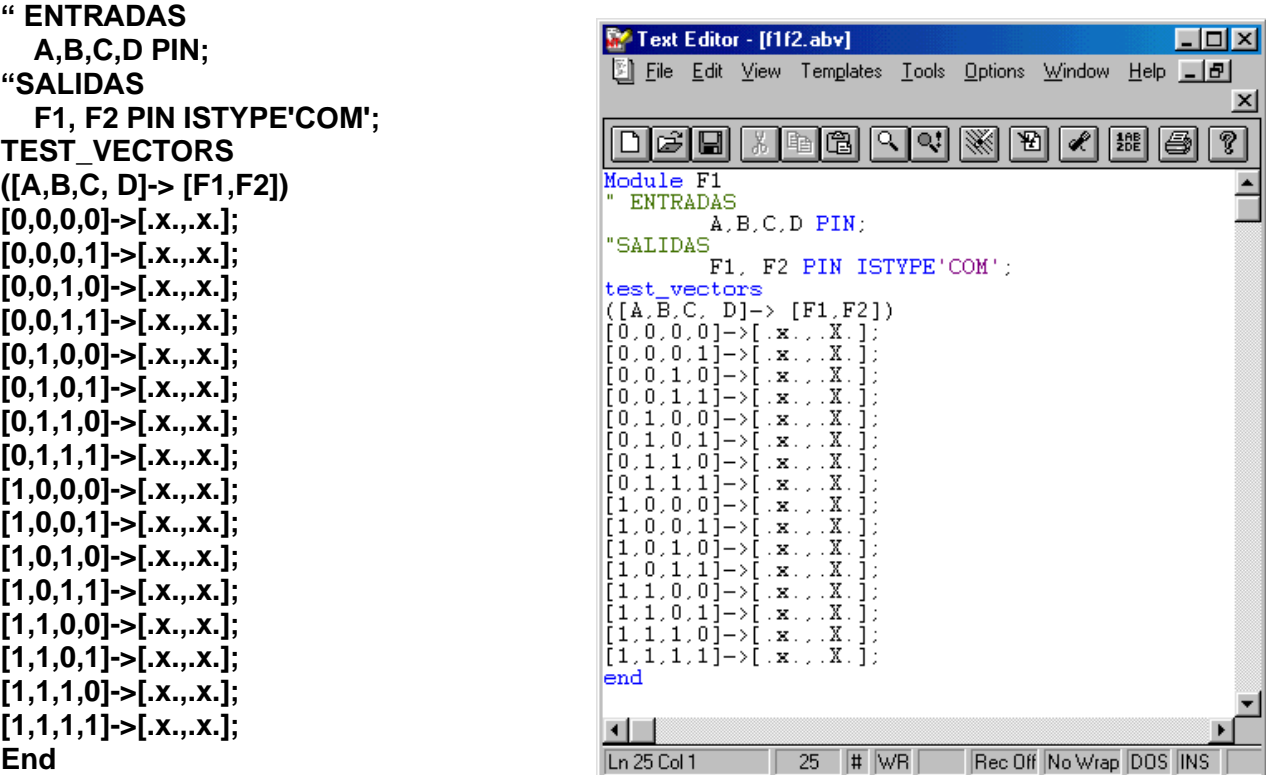

4.-Compile el archivo Test Vectors.

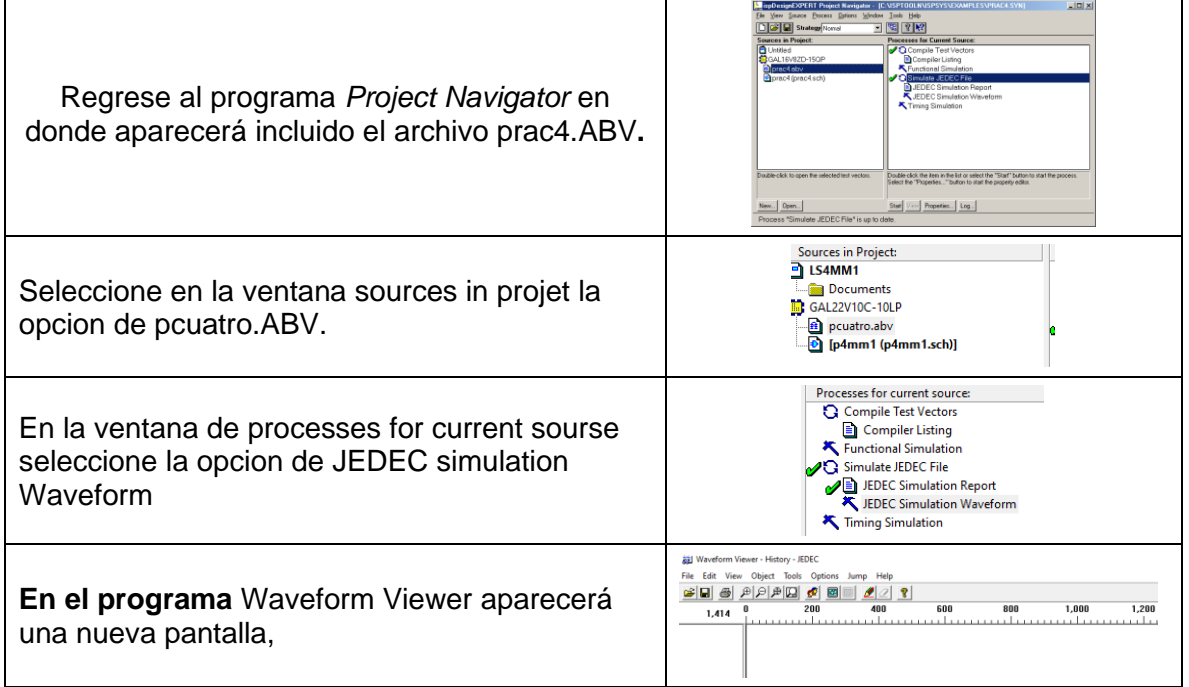

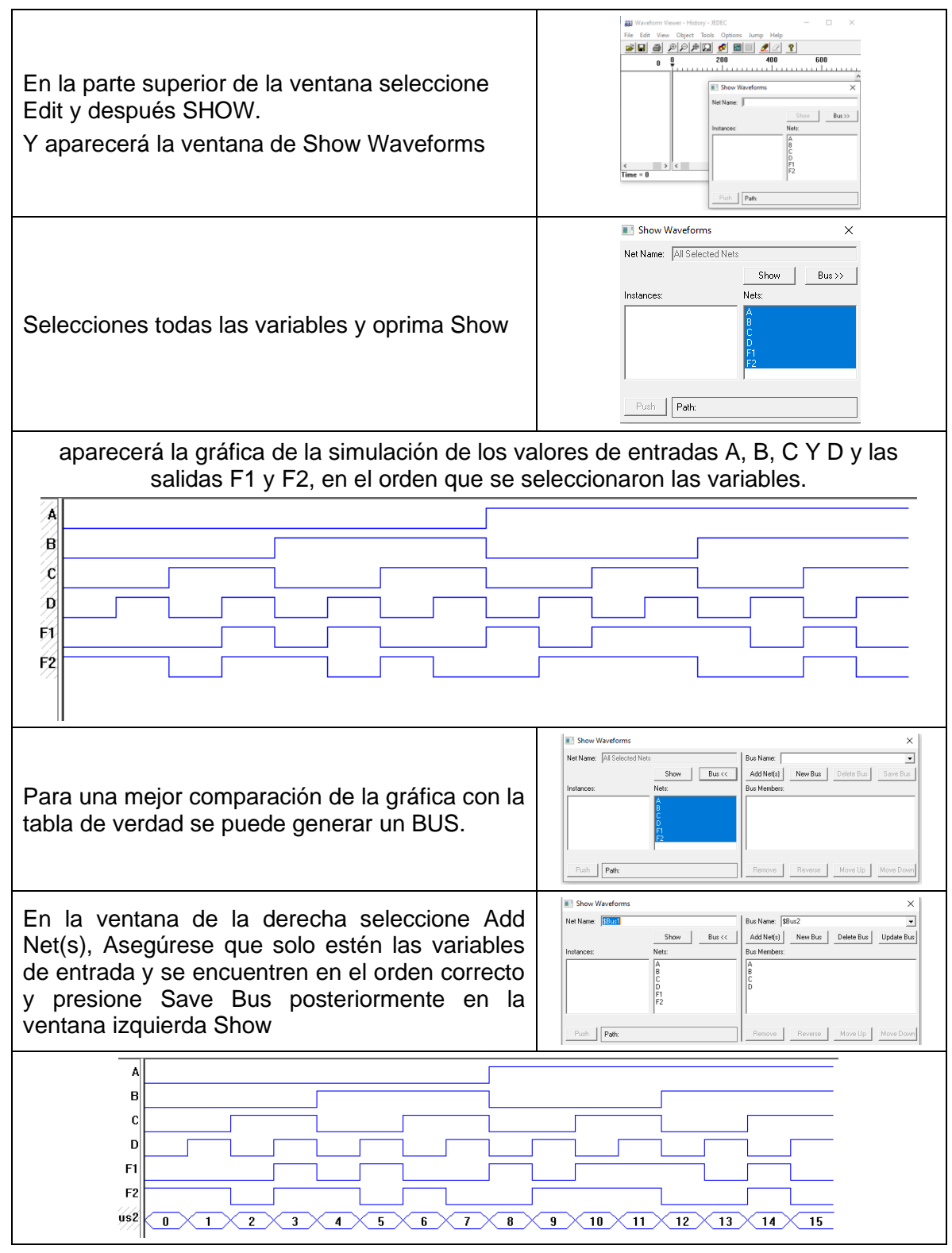

compare la gráfica anterior con la tabla de verdad.

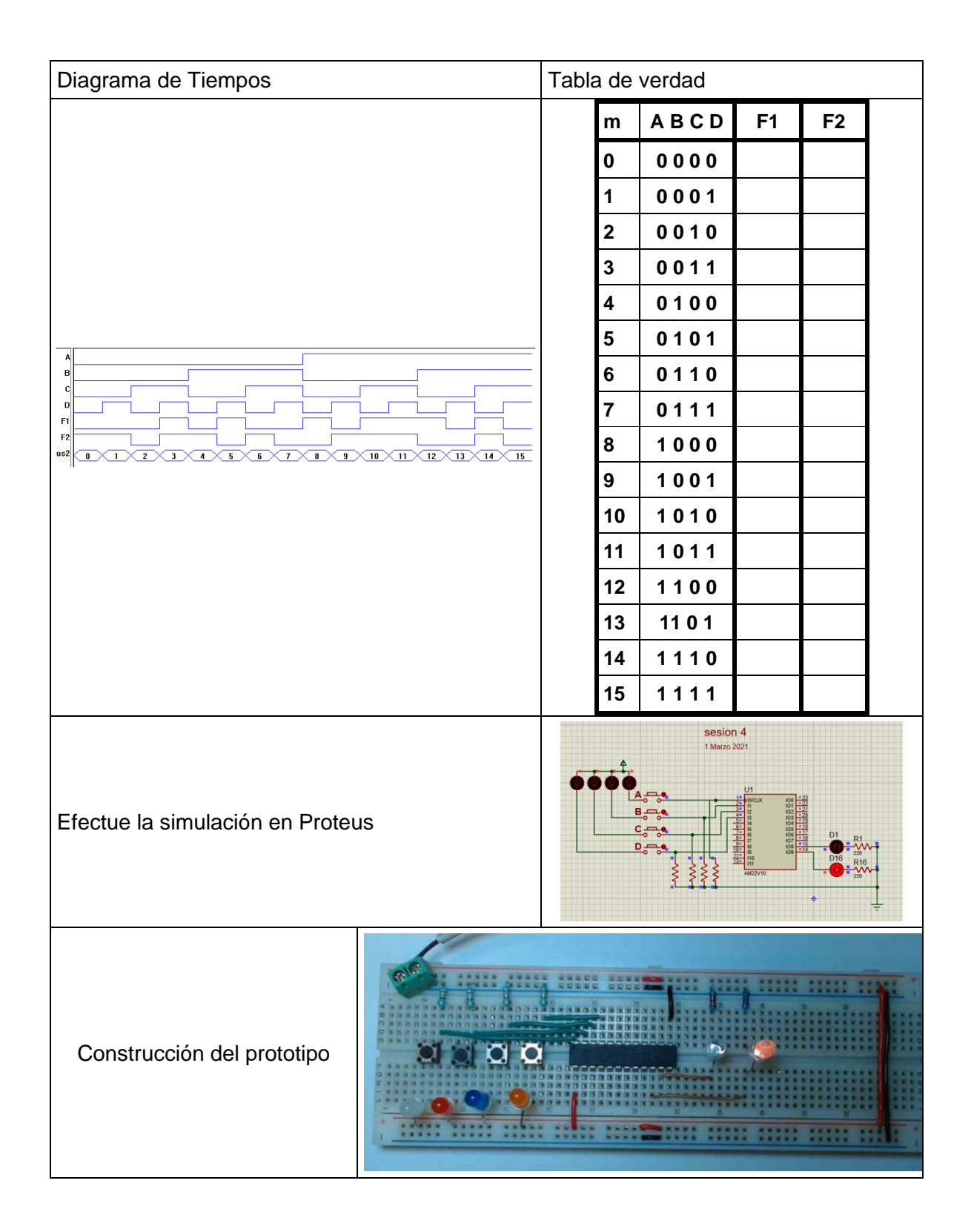

Laboratorio de Electrónica Digital, JAGG, febrero 2023

## <span id="page-20-0"></span>*Trabajo solicitado*

Obtenga para el ejercicio que se le asignado de las funciones F1 y F2 lo siguiente: 1.- Los Diagramas Esquemáticos de F1 y F2.

2.- La tabla de verdad correspondiente a cada uno de las funciones F1 y F2 en forma analítica usando el método propuesto.

3.- Realice la captura esquemática en el programa shcemetic de Isp lever classic.

- 4.- Obtenga el diagrama de tiempos usando el archivo TEST\_VECTORS.
- 5.- Compare los resultados obtenidos con la tabla de verdad
- 6.- Efectue la simulación en PROTEUS y verifique los resultados nuevamente.
- 7.- Construya el prototipo y compruebe el funcionamiento correcto.

## <span id="page-21-0"></span>**Ecuaciones propuestas**

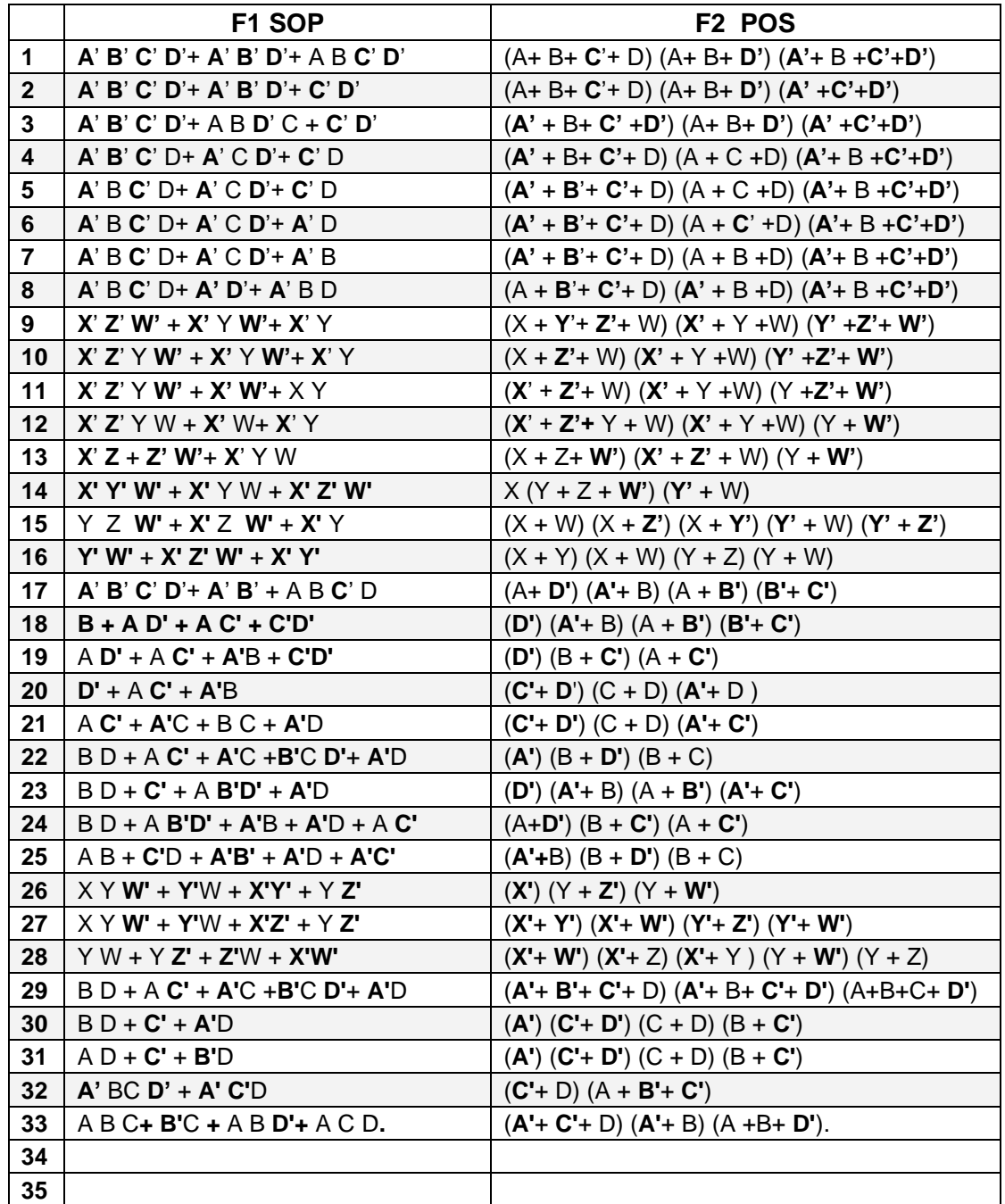

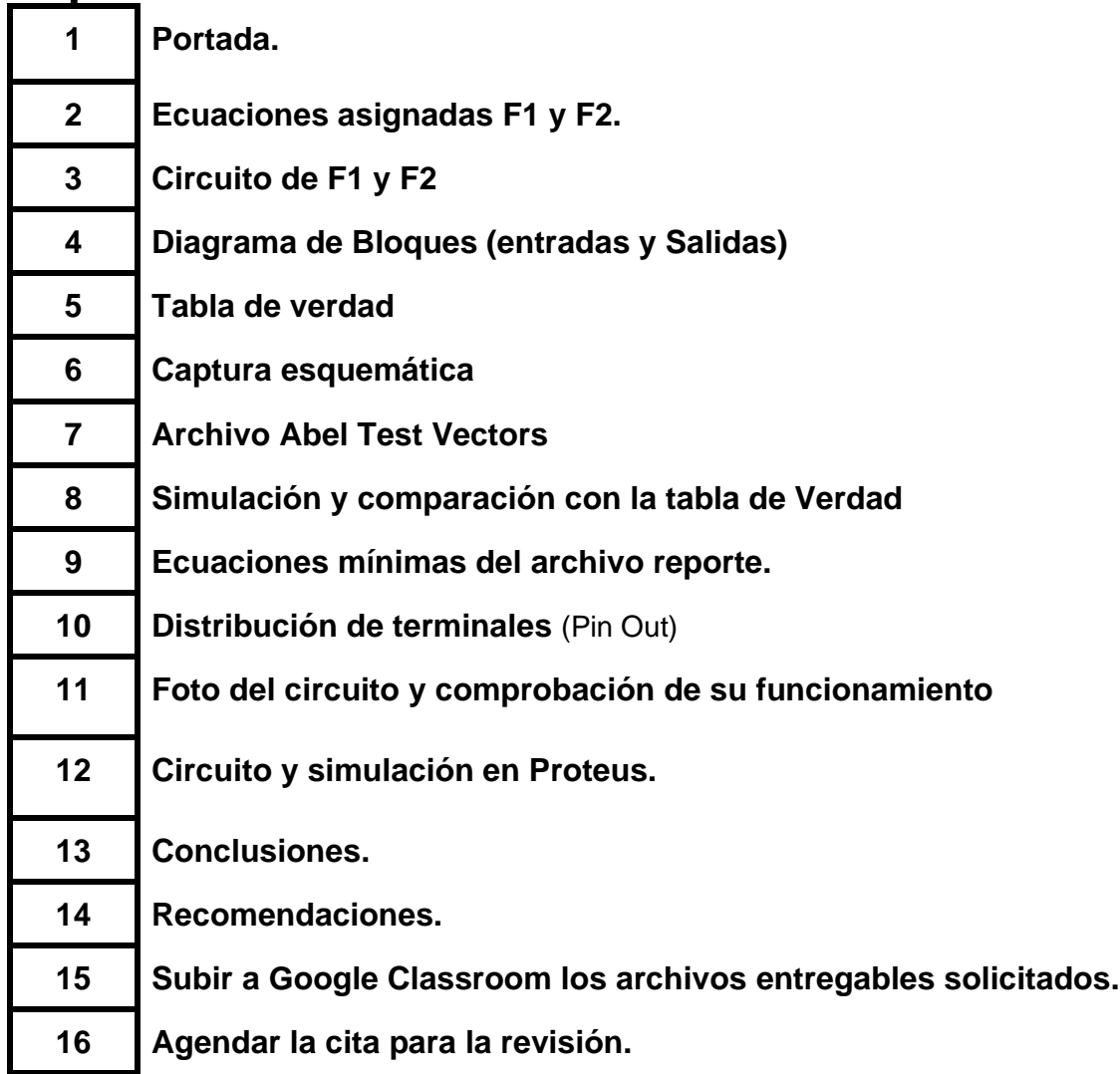

## <span id="page-22-0"></span>**Reporte** (lista de Cotejo, Check List)

**Archivos entregables** todos incluidos en un **Zip o RAR** de nombre, sesión, hora y numero de lista ejemplo S4MM1NL3.zip martes M1 numero de lista 3

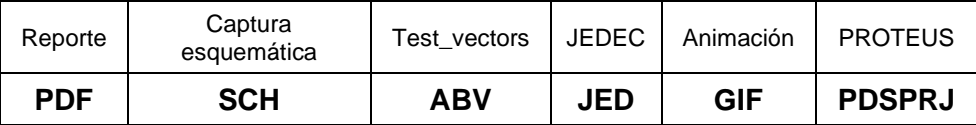

Una vez cumplido lo anterior es necesario agendar y efectuar la entrevista presencial para presentar el prototipo funcionando correctamente, así como explicar los procedimientos y resultados obtenidos en forma oral y escrita.